# WALENTŮV PRŮVOCE **3D TISKEM**

,aneb nepropadejte panice a vždy u sebe mějte svůj filament.

### CO TO JE 3D TISK?

- -"3D tisk je proces, při kterém se za pomocí zařízení zvaného 3d tiskárna a filamentu z digitální předlohy vytváří fyzický model."
- -FDM (fusion deposition modeling,aneb chips na chipsu)
- =>jedná se o proces addiktivní ,čili přesný opak než u obráběcích strojů.

#### HISTORIE

**První pokusy o 3D tisk se datují od roku 1986, kdy vzniká** pojem Stereolitografie (vytvrzovaní polymeru za pomocí UV zaření)

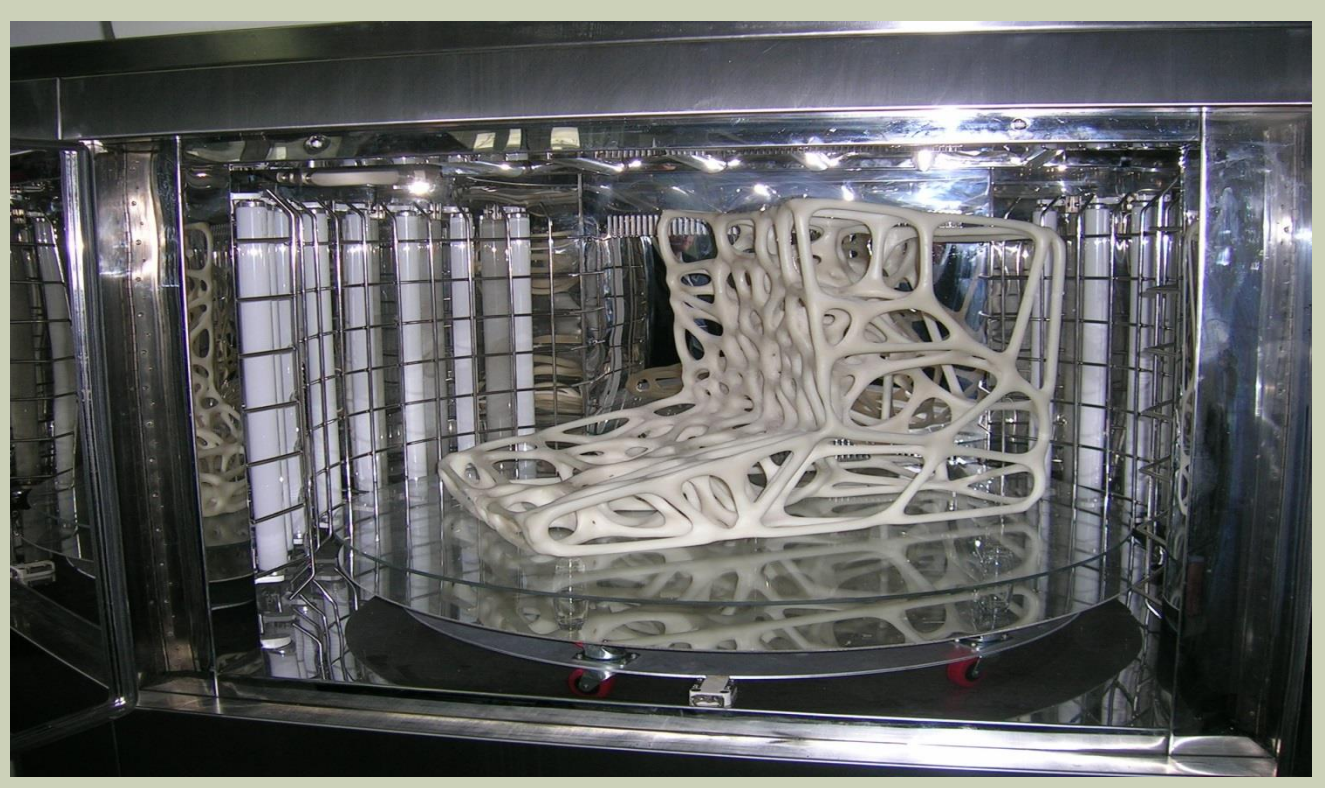

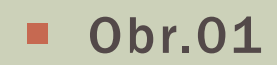

#### HISTORIE

- Ale pojem 3D tiskárna pochází až z druhé poloviny 90. let.
- Kdy si v roce 1993 MIT patentoval technologii trojrozměrných tiskařských technik, která pracovala s práškovým materiálem a tekutým spojovačem.

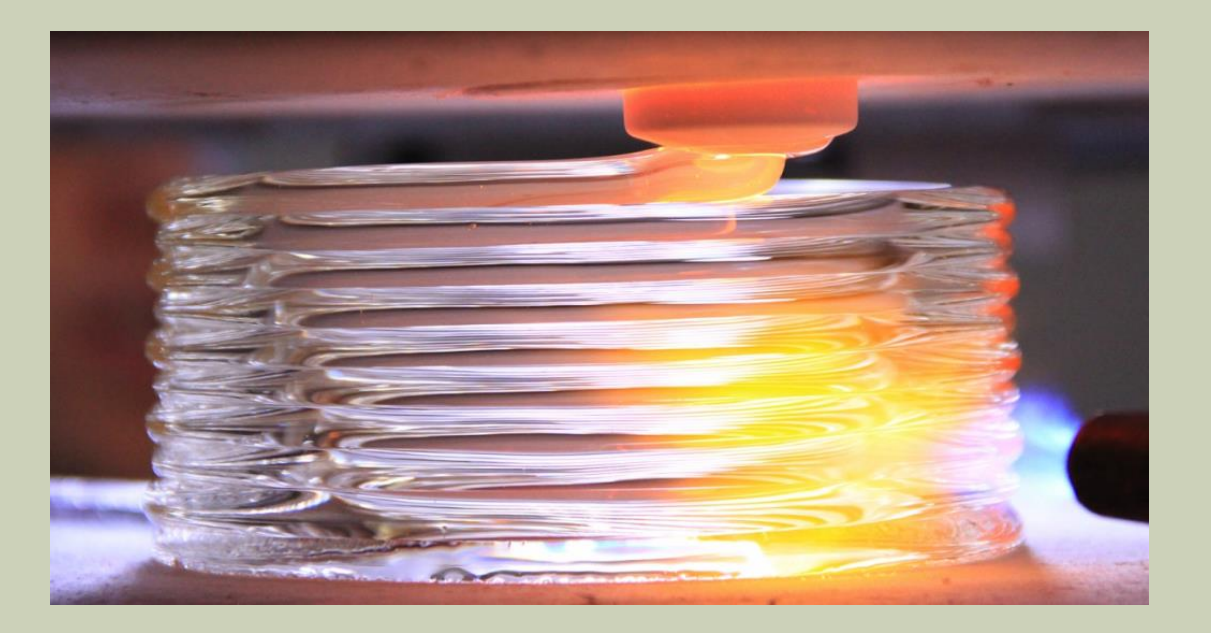

 $\blacksquare$  Obr.2

## JAK ZAČÍT S 3D TISKEM?

- 1)Výběr vhodné tiskárny
- 2)Výběr vhodného materiálu užitého v samotném tisku
- 3)Vytvoření/Koupení/ukradení/stažení/předělaní vámi vybraného objektu.

## 1.VÝBĚR VHODNÉ TISKÁRNY

- **Pokud jste se nepomátli a tím pádem nechcete jednu z** tiskáren zmíněních na slidech "Historie", nejspíš zvolíte tiskárnu typu "kartezs" čili u toho tohoto bodu máte dvě možnosti:
- **1)koupíte si tiskárnu poskládanou ,zkalibrovanou no zkrátka** plně funkční(např.Prusa,Felix,atd..)
- -šetří čas, nervy ,ale rozhodně ne peníze
- -podle některých jedinců to strácí tu zábavnou část
- **2)Koupíte si tzv. stavebnici**
- -šetříte peníze
- -přestáváte věřit fyzikálním zákonům
- -začnete nenávidět diskuzní fora
- -i když jste si mysleli ,že doma máte naprosto všechny druhy šroubků a matiček….nemáte
- Je třeba programovat(Arduino)

## 1.VÝBĚR VHODNÉ TISKÁRNY

Když už máte vybráno jestli si koupíte stavebnici nebo plně funkční tiskárnu ,zbývá vám už jenom svůj výběr upřesnit.

#### MENDEL

- -Druhý nejstarší typ 3D tiskárny REPRAP.
- **-prusa mendel**
- **-mendel rostock**

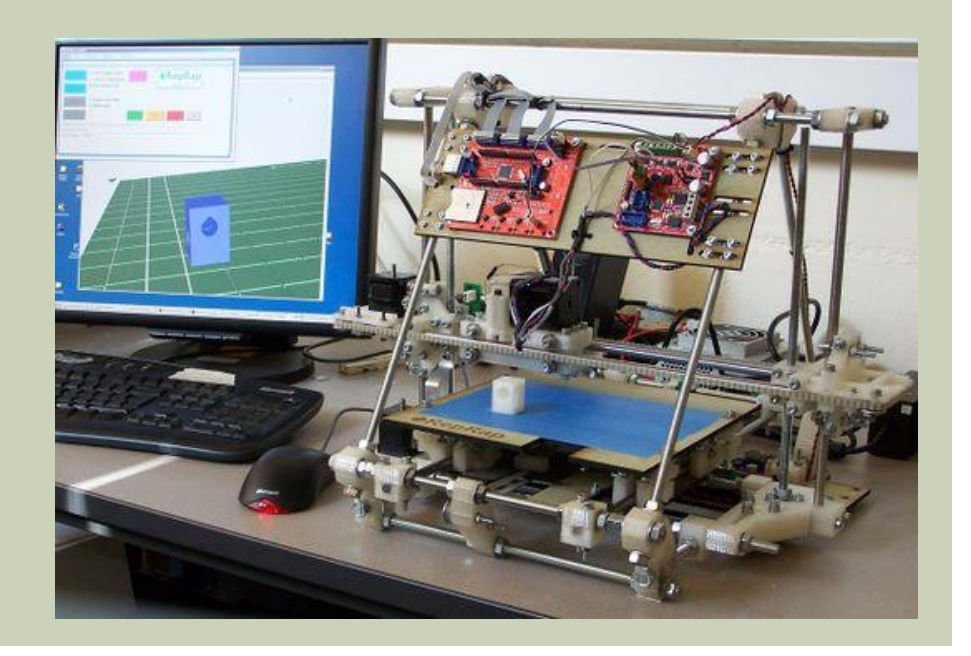

## KARTÉZS

- -nejčastěji používaný typ
- -klasické ovládání tří os za požití 3-4 motorů
- -iadí se zde nař. Prusa i3, i3 Berlin, Prinbot, Walace, at...

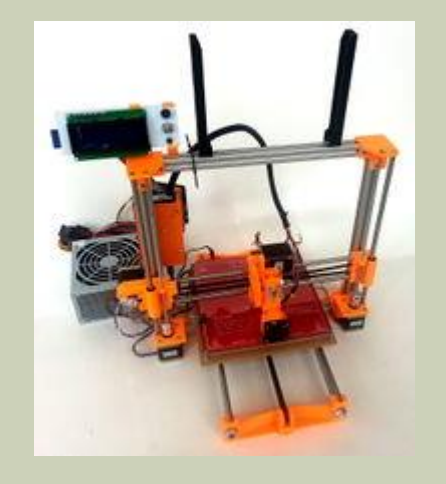

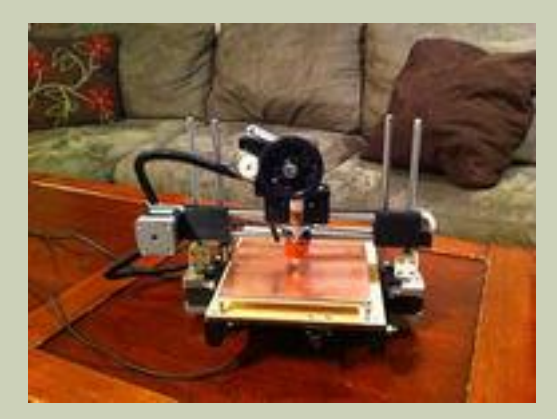

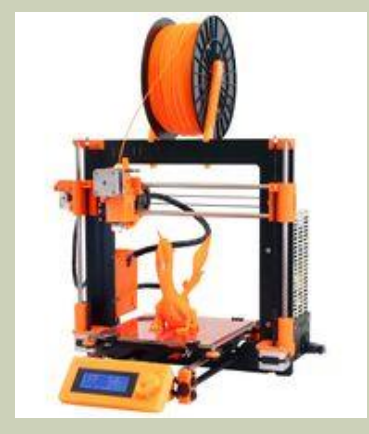

#### **DELTA**

- "Delta 3D tiskárny využívají technologii třech ramen, které ovládají extruder nacházející se uprostřed. Ramena pracují v rozsahu 120 a jsou spolu spojena právě v místě extruderu. Proto mají delta tiskárny velký tiskový prostor a mohou pracovat rychleji. Poměrně složitá geometrie dělá tuto 3D tiskárnu těžší na sestavení a kalibraci."
- Na výpočet pohybu ramen je potřeba specialní soft
- **Zde patří například:Kossel,Delta,microDelta**

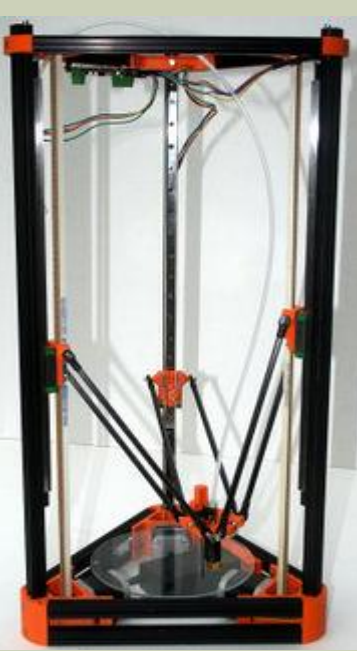

#### POLAR

- Je potřeba objekt slicovat(=řezat) do křivek
- K pohybu slouží pouze motor tiskové hlavy a motor otáčení položky.
- Jediný známý typ jest r-360

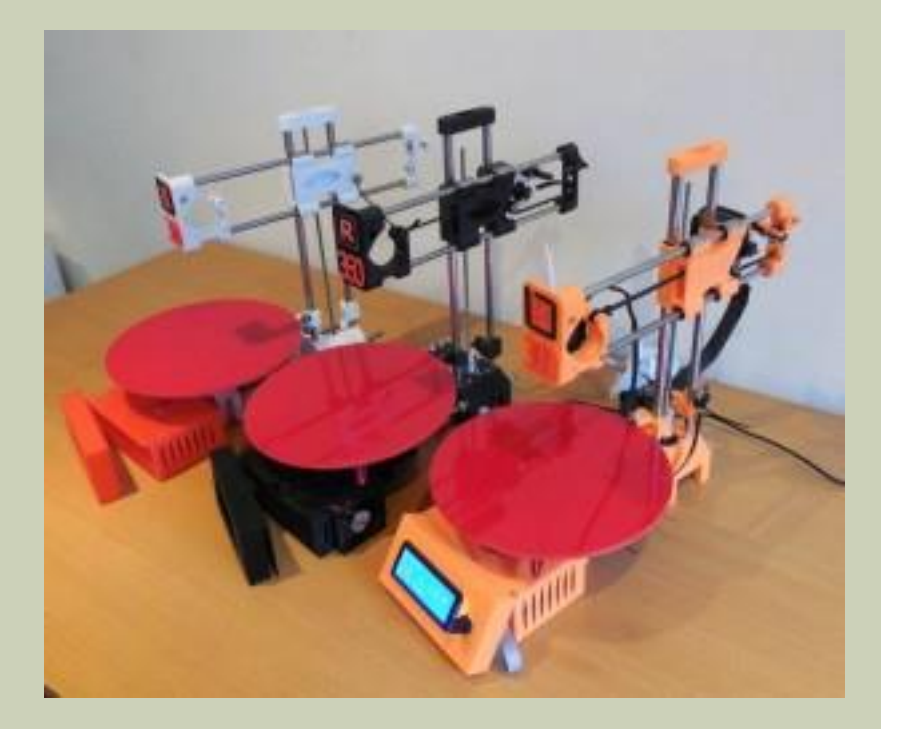

## 2)VÝBĚR VHODNÉHO MATERIÁLU UŽITÉHO V SAMOTNÉM TISKU

- Když už teď máme jasno v tisknoucím zařízení ,nezbývá nám nic jiného než vybrat materiál ,z kterého budeme tisknout.
- Materiál=struna(většinou)=filament
- Nejčastěji se požívají dva druhy:ABS,PLA
- Ale můžeme se taktéž potkat z jinými druhy filamentu…
- …PETS,HIPS,ASA,PETG(vesměs jsou to varianty abs nebo pla)
- ….NYLON(nylon)
- ….PC(pruhledné)
- **E** ....TIMBERFILL(dřevo)
- .... Conductive(L???)
- …Lumios(svítí)
- …Bronz(??)
- …PMMA(plexisklo)

#### ABS

- **Tavná teplota 200-240**
- Měknoucí teplota 90-110
- Výhody
- -lehká váha
- **-dobře se opracovává**
- $\blacksquare$ -pevný
- **Nevýhody**
- -k BED se musí lepit za pomocí tzv."ABS džusu"
- -je potřeba užívat větší teploty=>prodlužuje se tisknoucí proces
- -zápáchá

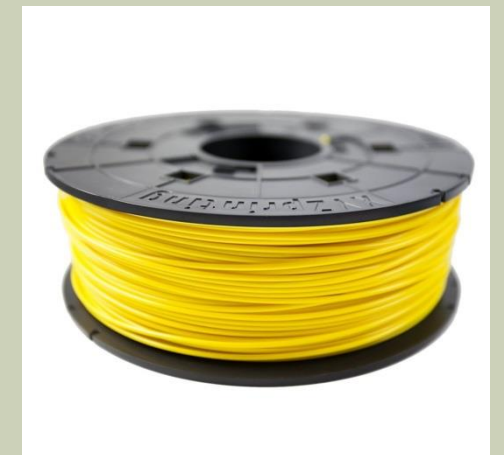

#### PLA

- Tavná teplota 160-190
- Měknoucí teplota 50-70
- **Výhody**
- Nižší teploty=>kratší čas tisku
- **Hezčí RAW výrobek**
- Je to eco
- **Nevýhody**
- **E**-prakticky nejde opracovat
- -je křehčí ,než ABS
- Výhodo-nevýhoda
- -voní po kukuřici ,čili netvoří takový zápach jako ABS ,ale máte pernamentně chuť na popcorn…

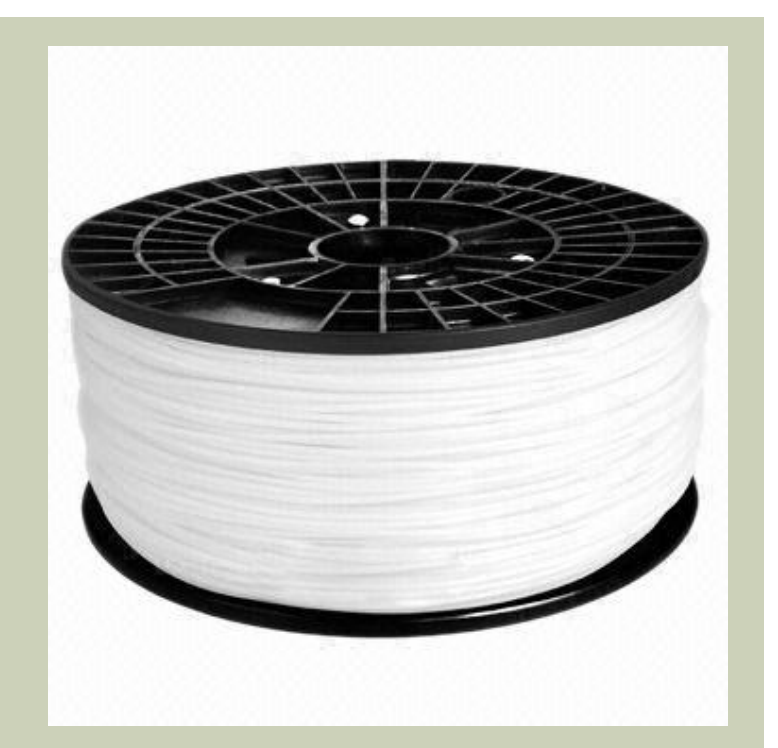

- Tiskárna postavena ,Filament přišel jen s tří měsíčním zpožděním a vy teďpřemýšlíte ,že by ste si jako teda něco vytiskly.
- **Pokud potřebujete vytisknout něco specifického a na** internetových portálech typu thingiverse nebo turbosquid jste žádný vyhovující model nenašli, chráň vás pánbůh. Nejspíš vám nezbude nic jiného než si nakreslit sám.
- Naneštěstí vám k této aktivitě může pomoct spousta programů jako např.Sketchup,Blender,nebo různé druhy CADu(doporučuji ZWCAD )

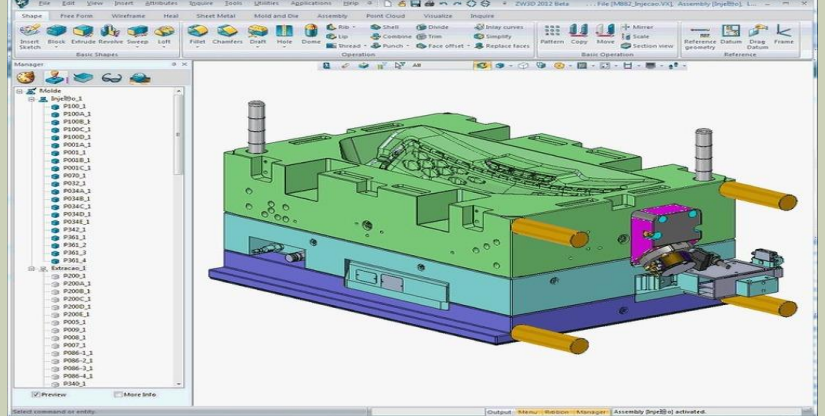

- Když už jste se po hodinách modelovaní konečně dostali k vytouženému konci zjistíte ,že vlastně nevíte do jakého formátu váš výtvor uložit…
- **Pokud to vámi vybraný program umožňuje STL(standart** triangle langue) a pokud tam takovou možnost nenajdete uložte váš model ve formátu OBJ ,ten poté otevřete v programu 3D builder nechte ho automaticky opravit chyby a poté jej uložte ve formátu STL.

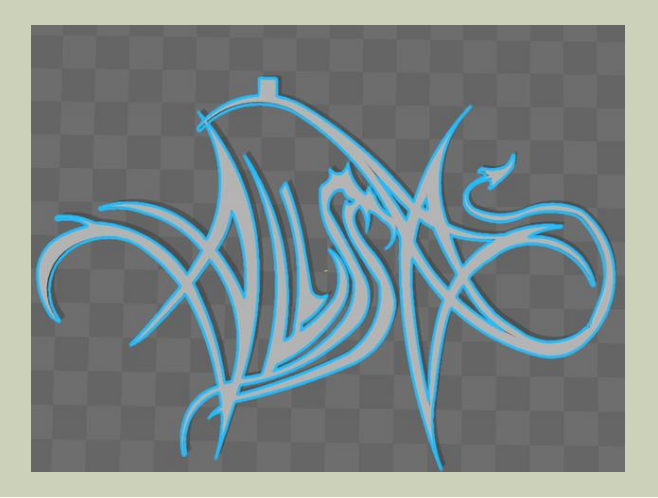

- Když už máte 3D model buď stažený,koupený,ukradený,vytvořený nebo předělaný potřebujete ho předělat do jazyka ,kterému bude rozumět daná tiskárna.
- **Slicer nebo jemu podobní**
- Nastavení zakladních parametrů
- g-code –>sdcard
- Pokud vaše tiskárna nepodporuje tisk z karty nebo z nějakého mě nepochopitelného důvodu chcete tisknou za pomocí pc
- Nezbývá vám nic jiného než program pronterface(popř program přiloženy ke koupené tiskárně)
- $\blacksquare$ -python
- -poruchový
- -často si nerozumí s g-codem.

### DÍKY ZA POZORNOST!

Díky za pozornost! Merci à l'attention de l'ouzo! Thanks for your atention! Diqqətinizə görə təşəkkür edirik! Daalụ maka gị ntị! 感謝您的關注! 귀하의 관심에 감사드립니다! A nezapomeňte vždy u sebe mějte svůj ru….filament.

### ZDROJE

 $\blacksquare$  ObrO1 -

http://www.protocom.cz/photogallery/download/protoplastic/ 07.jpg

 Obr02-https://3dprint.com/wpcontent/uploads/2015/08/gl2-1024x534.png